# LOGICAL QUICK GUIDE

## MAJ le : 4/28/2009

### I.**DEFINITIONS**

FrontOffice ou FO : Site web e-commerce visible par les Internautes.

BackOffice/Administration ou BO : Interface qui permet de gérer sa boutique en ligne.

SuperAdmin : Interface Plici qui permet de créer les sites (à ne pas confondre avec l'administration d'un site).

SuperUser : Utilisateur du SuperAdmin, il peut se connecter avec son login/pass sur tous les sites.

Entrée : Fichier PHP qui transmet des informations à un patron Smarty. Partie contrôleur du modèle MVC. Répertoire : /core/entrees/\*

Template : Fichier HTML qui contient aussi du code Smarty. Partie vue du modèle MVC. Répertoire : /view/sites/\*

#### II.LOGIQUE

#### A.IDENTIFIER UN PATRON

Administration->Personnalisation->Aspect->Graphisme->Activate debug template Lors du passage de la souris les patrons sont affichés, en cliquant l'administration est ouverte avec les classes CSS concernées ainsi que les patrons. Les patrons se trouvent dans /view/sites/my/nomdelabddusite/.

Dans chaque patron (\*.html) le code Php n'est pas reconnu mais il est possible d'en inclure via le code {include\_php file='monifciher.protect.php'}

### B.. **FRONTOFFICE**

Adresse tapée sur le navigateur client => reçu par le serveur => rewrité par /.htaccess :

- Si c'est une page Plici => /core/entrees/front\_sites/start\_fo.php => id de la page avec les tables t\_page et t\_design => obtention de l'entrée et du patron à jouer.
- Sinon => /plici\_rewriting.php => redirection dans /view/sites/my/monsite/ correspondant.

L'affichage d'une page est organisé hiérarchiquement :

- On affiche en fonction de la position (haut, gauche, droite, bas).
	- o L'ensemble des containers (zone, menu du haut, etc.)
		- Les liens qu'il contient.

Il est possible de déplacer les containers directement par l'administration (comme une page normale), mais il faut être connecté sur le BO en SuperUser.

C.**ARRORESCENCE** 

L'arborescence est orienté MVC (modèle, vue contrôleur).

- Bd Scripts lues par Plici pour créer les bases de données
	- o Chaque script ayant un fichier équivalent memenom.already\_made a été joué par Plici
	- o On peut faire jouer ces scripts via SuperAdmin->Configuration->Mise à jour-> Script SQL
- Common\_plicitags Plicitag/modules pour tous les sites
- Config Fichier de configuration Plici
- Core Fichiers PHP
	- o Entrees Fichiers d'entrée
	- oExternal components – Classes d'outils externes
	- o Internal-components Classes Plici (FrameWork)
- Install Fichiers d'installation de Plici
- Log Fichiers de log pour chaque site
- Tmp Fichiers temporaire (peut être vidé complètement)
- View Fichiers HTML/Smarty
	- o External\_components Outils externes
	- o Sites Sites Plici

Les fichiers des répertoires for plici ne doivent pas être modifiés.

Les fichiers des répertoires My peuvent être modifiés.

Lors d'une mise à jour de Plici les répertoires My ne sont pas fournis, donc pas écrasés alors que les répertoires «For\_plici » le sont.

Fichier de debug : /core/internal\_components/common/debug.inc

 /core/internal\_components/common/globals/php\_functions.inc.php contient toutes les fonctions PHP globales disponibles.

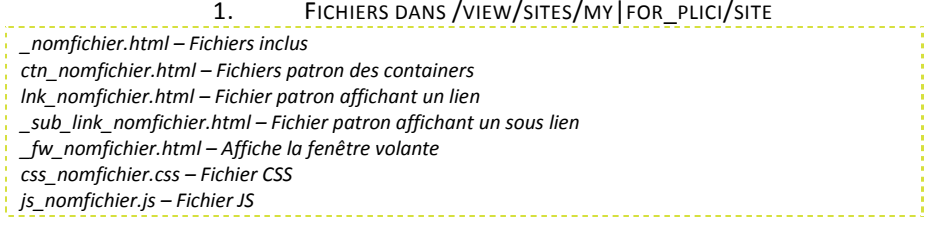

#### D.SYSTEME DE CACHE

Plici utilise le système de cache de Smarty de façon modifié.

Une page n'est calculé qu'une seule fois a sa première demande, sauf si dans t\_page il est indiqué qu'elle ne peut être cachée.

# LOGICAL QUICK GUIDE

MAJ le : 4/28/2009

plici Web Solutions VOTRE PARTENAIRE E-COMMERCE

Les Plicitags peuvent tous être caché ou non.

On peut désactiver le système de cache dans le fichier /core/internal\_components/common/debug.inc il faut passer les boolean de DBG\_FORCE\_NO\_USING\_CACHE à true. (la première boolean indique qu'en local le cache ne sera pas utilisé)

#### E.**CREER UN DIFFPLICI**

svn diff -r925:HEAD --force --diff-cmd "C:\svn\_sourceforge\trunk\plici\scripts\plici\_diff.bat" -x "COMMA\_SEPARATED\_VERSION\_SUPPORTED PATH\_FROM\_PLICI\_ROOT VERSION\_TO"

svn diff -r1343 --force --diff-cmd "C:\svn\_sourceforge\trunk\plici\scripts\plici\_diff.bat" -x "1.0.0.RC.4.r.925 / 1.0.0"

#### III.**OUTILS WEB SUR PLICI**

Site : http://www.plici.net

Forum : http://forum.plici.netBugTracker : http://project.plici.net Wiki : http://wiki.plici.netBlog : http://blog.plici.net PhpDoc : http://www.plici.net/doc/index.html Projet SourceForge : <u>http://sourceforge.net/projects/plici</u>

#### IV.DOCUMENTATIONS EXTERNES

Smarty: http://www.smarty.net/docs.php Php : http://www.php.net/

#### V.OUTILS POUR LE DEVELOPPEMENT

Navigateur FireFox : www.mozilla-europe.org/fr/firefox/ Extension FireFox "Firebug" : https://addons.mozilla.org/fr/firefox/addon/1843 Copie une couleur avec "Pixie" : http://nattyware.com/pixie.htmlGraphisme : http://www.gimp.orgIDE Php : <u>http://www.phpeclipse.com/</u> Editeur texte : http://www.pspad.comLanceur d'application : http://www.launchy.net Versionning (SVN) : http://tortoisesvn.tigris.org/ Subversion : http://subversion.tigris.org